# Назначенные СКЗИ

СКЗИ может быть закреплено за пользователем при [Назначении устройства](https://guides.indeed-company.ru/pages/viewpage.action?pageId=51973175) (Тип: Ключевой носитель), при [Выпуске устройства](https://guides.indeed-company.ru/pages/viewpage.action?pageId=51973174) пользователю (Тип: Ключевой документ, Ключевой носитель), или в любой другой момент времени в разделе [СКЗИ.](https://guides.indeed-company.ru/pages/viewpage.action?pageId=51973116#id--Assign_SKZI) Назначенные на пользователя СКЗИ отображаются в его карточке:

#### Назначенные СКЗИ

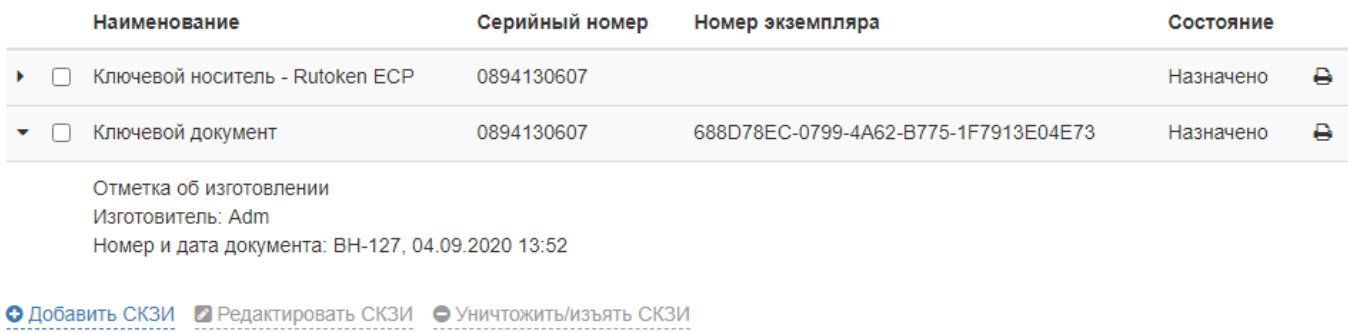

## Печать СКЗИ

Если в систему добавлены [Шаблоны печати](https://guides.indeed-company.ru/pages/viewpage.action?pageId=51973220) для соответствующего типа СКЗИ, то имеется возжожность распечатать СКЗИ по заданным шаблонам:

- 1. Для печати средства криптографической защиты информации нажмите  $\overline{\phantom{a}}$ .
- 2. Выберите **Шаблон печати** и нажмите **Печать**.

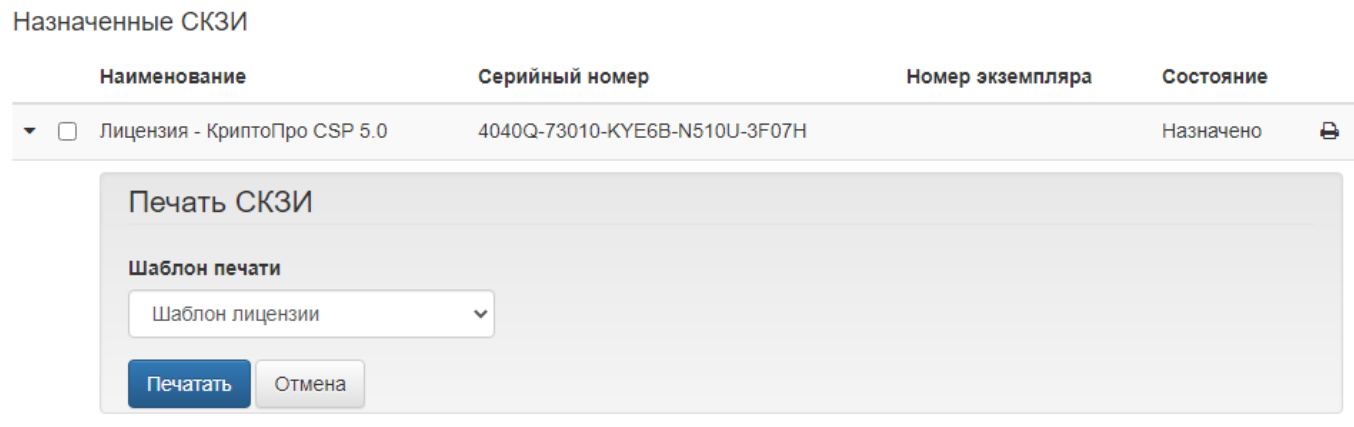

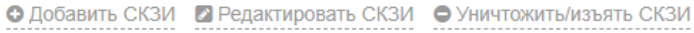

### Добавление СКЗИ

- 1. Нажмите **Добавить СКЗИ** для закрепления нового средства криптографической защиты информации за пользователем.
- 2. Задайте значения параметров СКЗИ:
	- Тип (Дистрибутив, Лицензия, Документация, Ключевой документ, Ключевой носитель, Пользовательский). Обязательно для заполнения.
	- Описание. Обязательно для заполнения.
	- Серийный номер. Обязательно для заполнения.
	- Номер экземпляра. При создании СКЗИ в момент выпуска устройства, устанавливается автоматически имя контейнера, содержащего ключевую пару. Необязательное поле для заполнения.
	- Номер и дата документа, на основании которого добавляется СКЗИ. Обязательно для заполнения.
- 3. Нажмите **Добавить.**

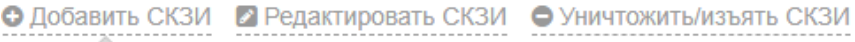

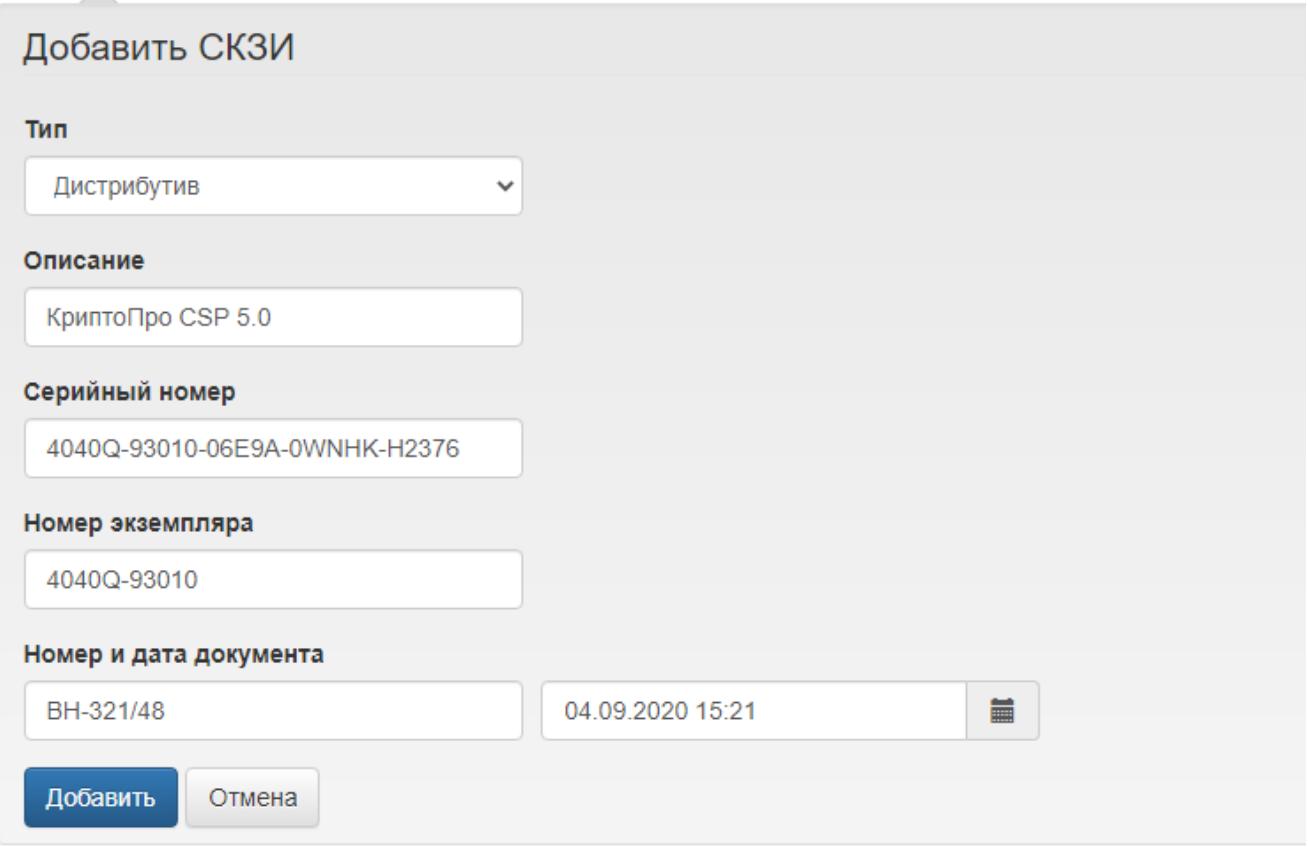

### Редактирование СКЗИ

Имеющиеся у пользователя СКЗИ могут быть отредактированы уполномоченным сотрудником: оператором или администратором Indeed CM.

#### 1. Для редактирования выберите средство криптографической защиты информации и нажмите Редактировать СКЗИ.

Назначенные СКЗИ

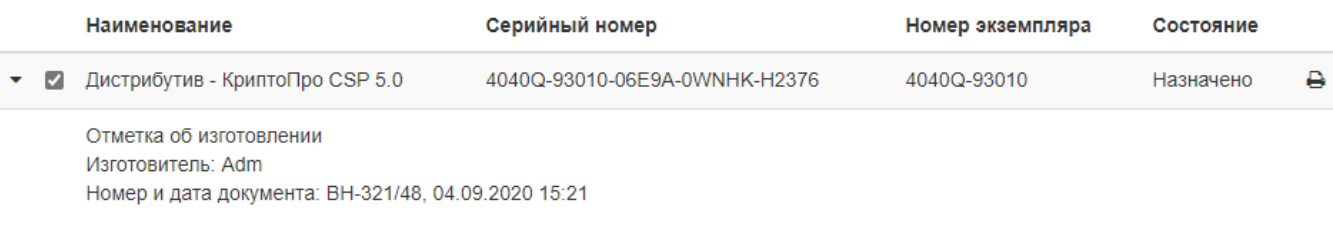

О Добавить СКЗИ 2 Редактировать СКЗИ • Уничтожить/изъять СКЗИ

Поля, доступные для редактирования:

- Отметка о передаче
- Отметка о возврате
- Отметка о выдаче
- Отметка о подключении
- Примечание
- Дополнительные поля (дополнительные атрибуты, заданные в разделе Журнал [учета СКЗИ](https://guides.indeed-company.ru/pages/viewpage.action?pageId=51973386#id--Add_Custom_Field) Мастера настройки Indeed CM)
- **Д** Перечень полей указан в соответствии с типовой формой журнала поэкземплярного учета СКЗИ, эксплуатационной и технической документации к ним, ключевых документов (для органа криптографической защиты информации), утвержденной Приказом ФАПСИ от 13 июня 2001 г. 152.
	- 2. Внесите необходимые изменения и нажмите Сохранить.

#### Уничтожение и изъятие СКЗИ

- 1. Для уничтожения или изъятия СКЗИ выберите средство криптографической защиты информации и нажмите Уничтожить/изъять СКЗИ.
	- Укажите имя сотрудника, выполняющего уничтожение/изъятие СКЗИ.
	- Номер и дату документа, на основании которого осуществляется уничтожение /изъятие.
	- Выберите опцию Использовать повторно в случае повторного использования СКЗИ (например: при выдаче дистрибутива другому сотруднику).
- 2. Нажмите Уничтожить/Изъять.

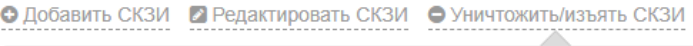

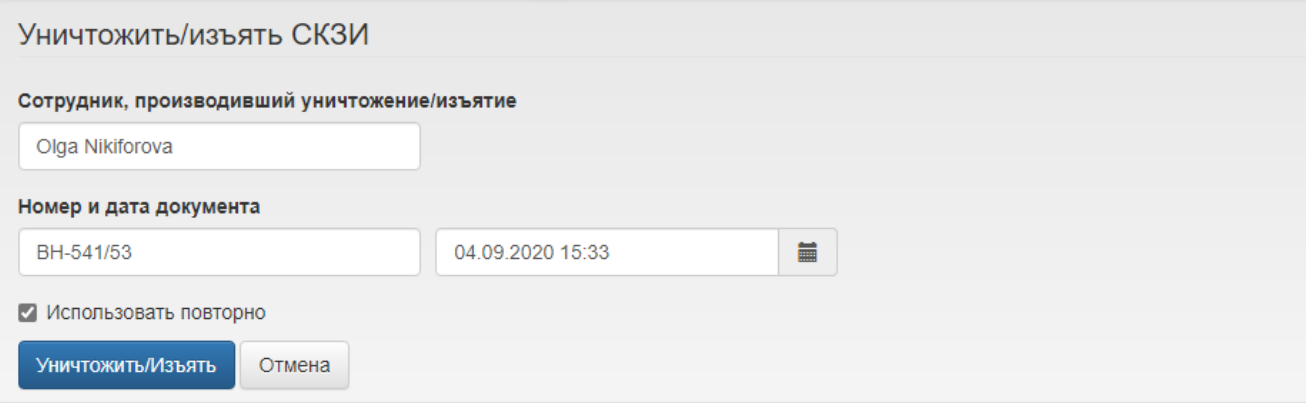